# **UNIVERSIDAD LUTERANA SALVADOREÑA**

FACULTAD DE CIENCIAS DEL HOMBRE Y LA NATURALEZA LICENCIATURA EN CIENCIAS DE LA COMPUTACIÓN

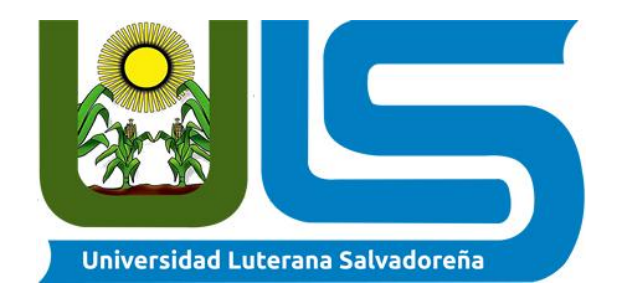

**PROYECTO:** ISPConfig PARA LA ADMINISTRACIÓN DE HOSTING EN DEBIAN 11

## **EQUIPO DESARROLLADOR:**

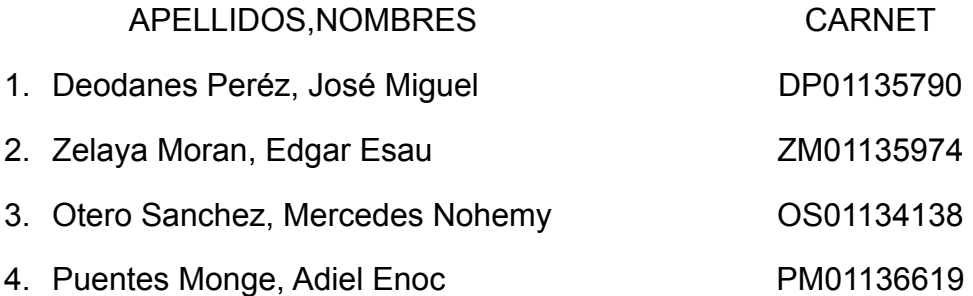

**CÁTEDRA:** Sistemas Operativos de Redes **HORARIO:** 7:00 a 8:40AM (Viernes) y 11:00 a 12:40 MD (Sábado) **FACILITADOR:** Licenciado Irwin Guardado

SAN SALVADOR, 19 DE ABRIL DE 2021

#### **Resumen**

El administrador de sistema de hosting en el sistema operativo debian 11 nos sirve para poder hacer una mejor implementación de tecnologías, usando ISPconfig ya que esto es un panel que nos ayudará a la administración de hosting gratuito y es Open Source (código abierto)

Implementaremos protocolos TCP que se sabe que son protocolos de control de transmisión de datos y también otro protocolo a utilizar es el IP ya que este protocolo nos sirve para el protocolo del internet.

Así mismo estaremos empleando lo que son puertos y los principales que estaríamos utilizando para desarrollar dicho tema son:

SSH ya que es un protocolo y este puede hacer uso de un programa para poder acceder a un servidor remoto.

APACHE 2 ya que es un servidor que nos estaría ayudando para los servicios web ya que dicho puerto se ejecuta en el 80 así para poder servir un contenido.

SSL este puerto nos ayudará en una forma de cifrar la información de un sitio y así poder crear una conexión más segura, en lo cual las autoridades de certificación pueden emitir certificados SSL que pueden verificar los detalles de dicho servidor. Este es un breve resumen del presente proyecto ya que abordaremos más temas a

lo largo del proyecto que explicaremos más a detalle en el documento.

## **Palabras Clave**

Servicios web (web server), servidor de alojamiento, hosting, debian 11, Linux, ISPconfig y servidor web.

#### **Introducción**

Los sistemas de administración de hosting cada vez son más utilizados en las empresas para controlar y administrar sus servicios web de manera más fácil, es decir, ayuda a un administrador de sistemas de redes (sysadmin) a desarrollar su trabajo de manera más eficiente.

Así, se ha llevado a la implementación de un sistema de administración de hosting en el sistema operativo debian 11, el cual su principal función es proporcionarles a los usuarios recursos e información y las distribuciones de linux se utilizan ampliamente para implementar servidores, en el caso del sistema operativo debian proporciona muchas utilidades, para instalar, configurar y lo más importante es que brinda soporte y seguridad servidores.

Debian es un sistema operativo linux, estable seguro y bastante popular e ideal para la configuración de servidores, en el cual muchas distribuciones dependen de este sistema operativo tales como, Ubuntu, PureOS, SteamOS.

En este proyecto se ha configurado un servidor web con la herramienta de ISPconfig para la administración de los diferentes servicios, tales como apache, base de datos, control de usuarios, entre otras funcionalidades que tendrá el servidor y un administrador de hosting puede ser muy útil, para mejorar la seguridad de nuestro servidor.

## **MARCO TEÓRICO**

## **¿Qué es ISPConfig?**

Es un panel de control hosting de código abierto para Linux, bajo licencia Licencia BSD y desarrollado por la empresa ISPConfig UG. El proyecto ISPConfig se inició en otoño de 2005 por la empresa alemana projektfarm GmbH.El software tiene 4 niveles de acceso: administrador, revendedores, cliente y usuario correo electrónico.Este juega un papel extremadamente importante: no solo puede reducir la carga de trabajo de los administradores y fortalecer la administración estandarizada, sino que un excelente sistema de host también puede mejorar la seguridad del servidor.

#### **Tecnologias que Implementa:**

Debían 11: Sistema operativo basado en GNU/Linux.

ISPConfig: Es un panel de administrador de hosting gratuito y de código abierto.

#### **Protocolos a Implementar**

TCP: Protocolo de control de transmisión de datos

IP: Protocolo de Internet

#### **Puertos a Implementar**

SSH: Es un protocolo y hace uso de un programa para acceder a un servidor remoto, así mismo, se utilizara el puerto 22.

Apache2: Es un servidor web y se emplea el puerto 80 para servir el contenido.

SSL: Transport Layer Security y se emplea en el puerto 443

#### **Tipos de Puertos que ISPconfig utiliza**

Los puertos en general tienen un rango que van de 0 hasta 65,534 (UDP como TCP), y son divididos en tres categorías:

- Well-known port: 0-1013
- Registered ports: 1024-49,151
- Dynamic and private ports: 49,152-65,534

Well-known port: Aquí se encuentra el rango de puerto usado por las aplicaciones más comunes como el FTP (20-21), HTTP (80), SSH (22), TELNET (23), etc.

Registered ports: Los puertos de registro son asignados por IANA o ICANN, los cuales hacen referencia a una determinada aplicación o protocolo. Un ejemplo clásico es el uso de webmin que utiliza el puerto 10000 para su conexión

Dynamic and private ports: Son los puertos que están disponibles para cualquier aplicación a utilizar en la comunicación.

Puertos ocupados por ISPconfig son: TCP: 20,21,22,25,80,443,40110:40210,110,143,465,587,993,995,53,8080,8081. UDP: 53 Web: 20, 21, 22, 80, 443 y 40110:40210 (Todo TCP, no UDP) Correo: 25, 110, 143, 465, 587, 993 y 995 (Todo TCP, no UDP) DNS: 53 (TCP y UDP)

Panel: 8080 y 8081 (Todo TCP, sin UDP)

## **ISPConfig incluye características como:**

- Varios niveles de acceso.
- Gestión del servidor web.
- Gestión del servidor DNS.
- Gestión del servidor mail.
- Múltiples servicios gestionados.

#### **Servicios gestionados**

- Sitios web
- Cuentas de correo electrónico
- Usuarios FTP
- Bases de datos MySQL
- trabajos cron
- Usuarios de shell
- DNS
- compatibilidad con IPv4
- Compatibilidad con IPv

**Los Privilegios para administradores de servidores ISPConfig.**

## **Privilegios de un Administrador ISPConfig**

- Cambiar las propiedades de los servidores
- Crear y administrar revendedores, leer Sus estadísticas
- Crear copias de seguridad de las base de datos de ISPConfig
- Editar las entradas DNS

## **Privilegios de un revendedor**

- Crear y administrar clientes, leer Sus estadísticas
- Crear y administrar sitios web
- Crear entradas DNS

## **Privilegios de un cliente**

- Crear y administrar usuarios y buzones de correo
- Crear y administrar (sub)dominios
- Pedir certificados SSL (opcional)
- Administrar datos de acceso MySQL

## **Privilegios de un usuario**

● Cambiar los datos de sus buzón de correo (contraseña "Password", filtro spam y antivirus)

## **Ventajas de Usar un Administrador de Hosting**

- La facilidad de administrar sitios web de manera fácil y su interfaz limpia.
- Creación y administración de base de datos con MySQL, PostgresSQL y phpMyAdmin.
- Adaptarlo a tus necesidades permitiendo así personalizarlo, y por ende mejorar, la experiencia de alojamiento web.
- Administrar archivos mediante FTP y administración de DNS.
- Permite la visualización de estadísticas del sitio.
- Conexión directa con el servidor vía SSH. Aunque se encuentra desactivado en la mayoría de los sitios debido a que es un riesgo para la seguridad del servidor.
- Provee una interfaz llamada Crontab para el manejo de las listas de tareas.
- Crear subdominios y subdirectorios.
- Interfaz multilenguaje
- Instalar scripts

## **ISPconfig es compatible también con los siguientes sistemas operativos:**

- CentOS
- Debian
- Fedora
- OpenSuSE
- Ubuntu

## **Materiales**

## **Requisitos básicos para implementación del administrador de hosting.**

A Continuación se presentan los siguientes materiales y requisitos para la instalación de ISPconfig:

- 1. -Una máquina física o virtual con sistema operativo Debian 11, formateada o recién instalada.
- 2. -Tener descargado el Archivo ISPconfig actualizado
- 3. Gestor de Base datos MySQL o MariaDB server
- 4. Servidor web Apache
- 5. Virtual Box
- 6. ISO de distribución Debian 11
- 7. Acceso a internet LTE
- 8. -Software de ISPconfig

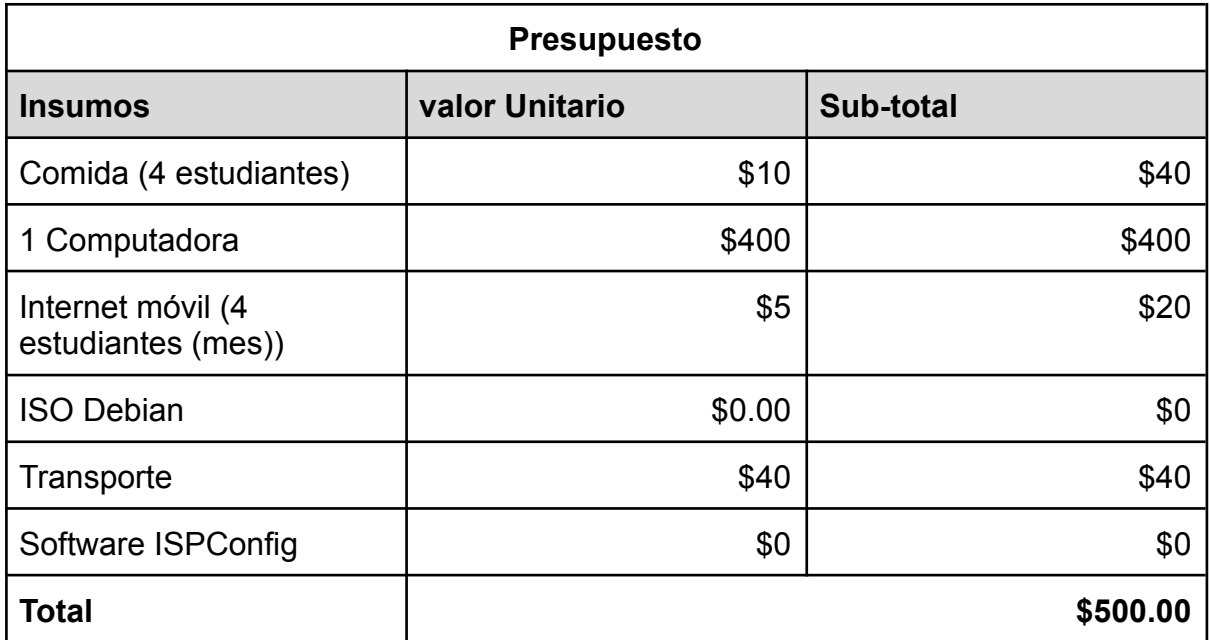

## **Referencias Bibliográficas**

Subiabre, L. (2014, 26 februari). *Los Puertos Logicos*. Informática Educativa. Geraadpleegd op 7 april 2022, van

<https://luissubiabre.wordpress.com/2014/02/26/los-puertos-logicos/> tok.wiki. (z.d.). *ISPConfig Descripción generalySistemas operativos*. hmong. Geraadpleegd op 19 april 2022, van https://hmong.es/wiki/ISPConfig